Una vez que haya creado una cuenta de Aspen, puede cambiar el idioma a español o portugués. Para cambiar el idioma en su cuenta de Aspen, haga clic en el menú desplegable junto a su nombre en la esquina superior derecha y seleccione "establecer preferencias"

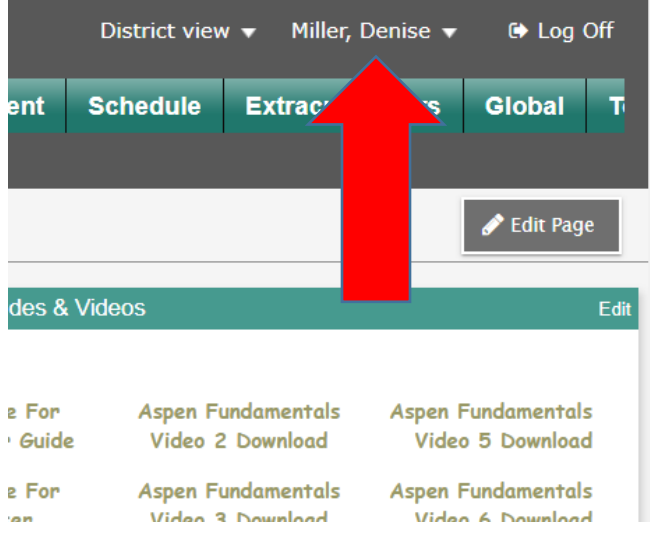

Aparecerá un cuadro: elija el primer menú desplegable y elija su idioma

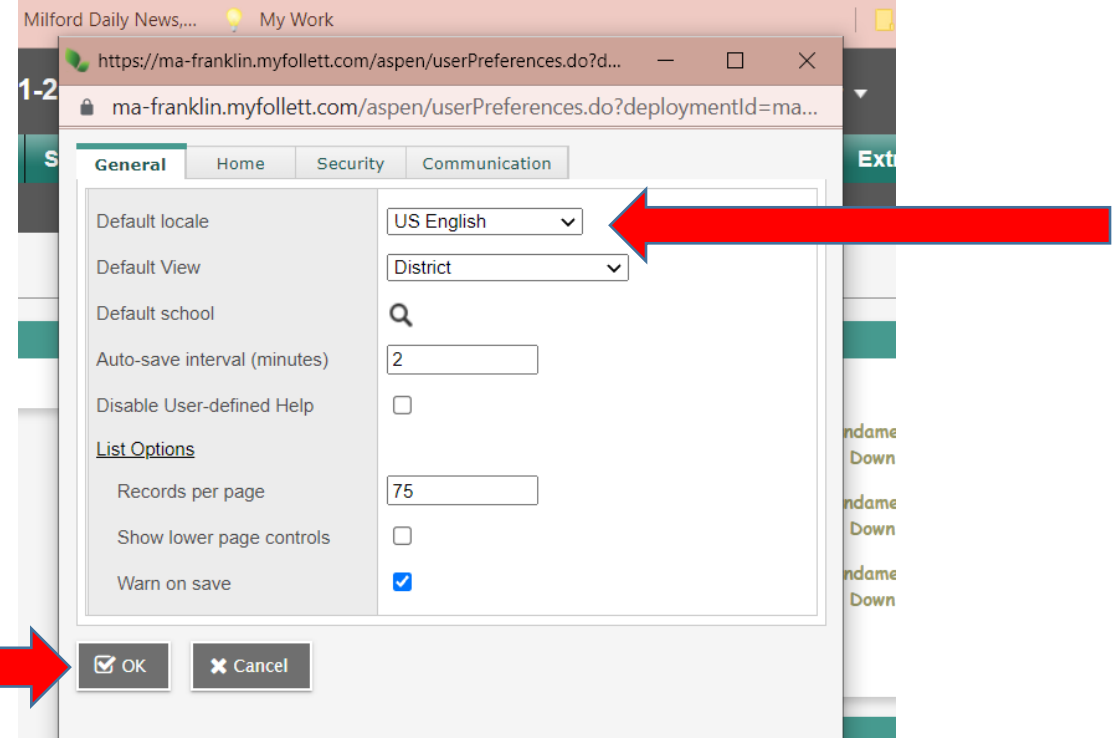

Haga clic en Aceptar en la parte inferior.